#### *EV-21569-SOM* **® Manual**

Revision 1.0, September 2020

Part Number 82-EV-21569-SOM-01

Analog Devices, Inc. One Technology Way Norwood, MA 02062-9106

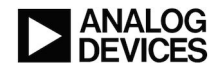

# **Copyright Information**

© 2020 Analog Devices, Inc., ALL RIGHTS RESERVED. This document may not be reproduced in any form without prior, express written consent from Analog Devices, Inc.

#### **Disclaimer**

Analog Devices, Inc. reserves the right to change this product without prior notice. Information furnished by Analog Devices is believed to be accurate and reliable. However, no responsibility is assumed by Analog Devices for its use; nor for any infringement of patents or other rights of third parties which may result from its use. No license is granted by implication or otherwise under the patent rights of Analog Devices, Inc.

#### **Trademark and Service Mark Notice**

The Analog Devices logo, Blackfin, Blackfin+, SHARC, SHARC+, CrossCore, VisualDSP++, EZ-KIT, EZ-Extender, and EngineerZone are registered trademarks of Analog Devices, Inc.

All other brand and product names are trademarks or service marks of their respective owners.

# **Regulatory Compliance**

The *EV-21569-SOM* evaluation board is designed to be used solely in a laboratory environment. The board is not intended for use as a consumer-end product or as a portion of a consumer-end product. The board is an open system design, which does not include a shielded enclosure and, therefore, may cause interference to other electrical devices in close proximity. This board should not be used in or near any medical equipment or RF devices.

The *EV-21569-SOM* evaluation board contains ESD (electrostatic discharge) sensitive devices. Electrostatic charges readily accumulate on the human body and equipment and can discharge without detection. Permanent damage may occur on devices subjected to high-energy discharges. Proper ESD precautions are recommended to avoid performance degradation or loss of functionality. Store unused boards in the protective shipping package.

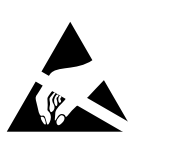

# **Contents**

#### Preface

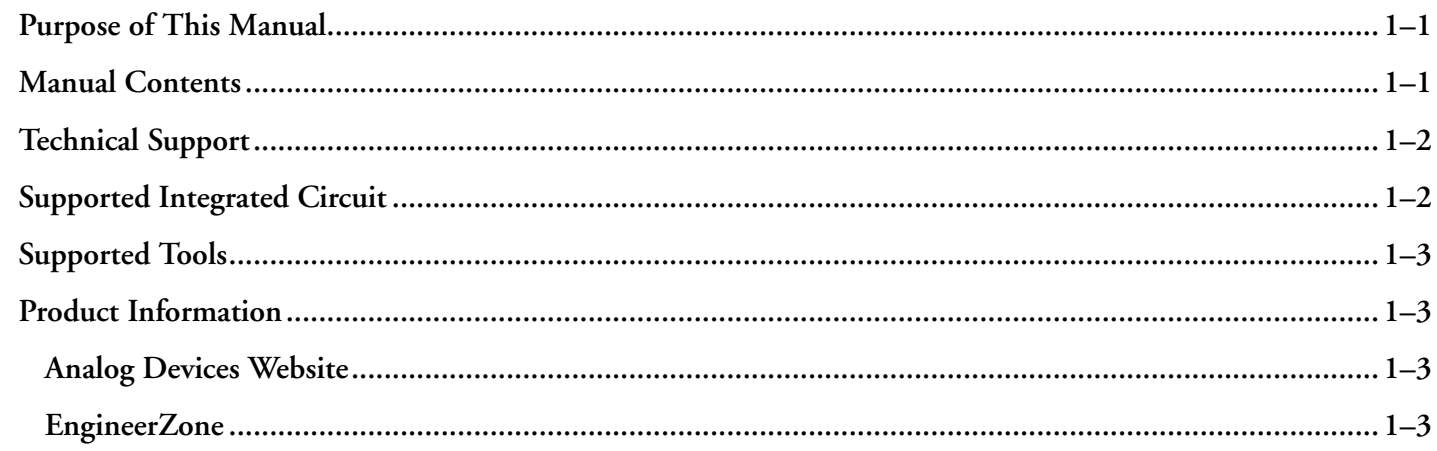

### Using the Board

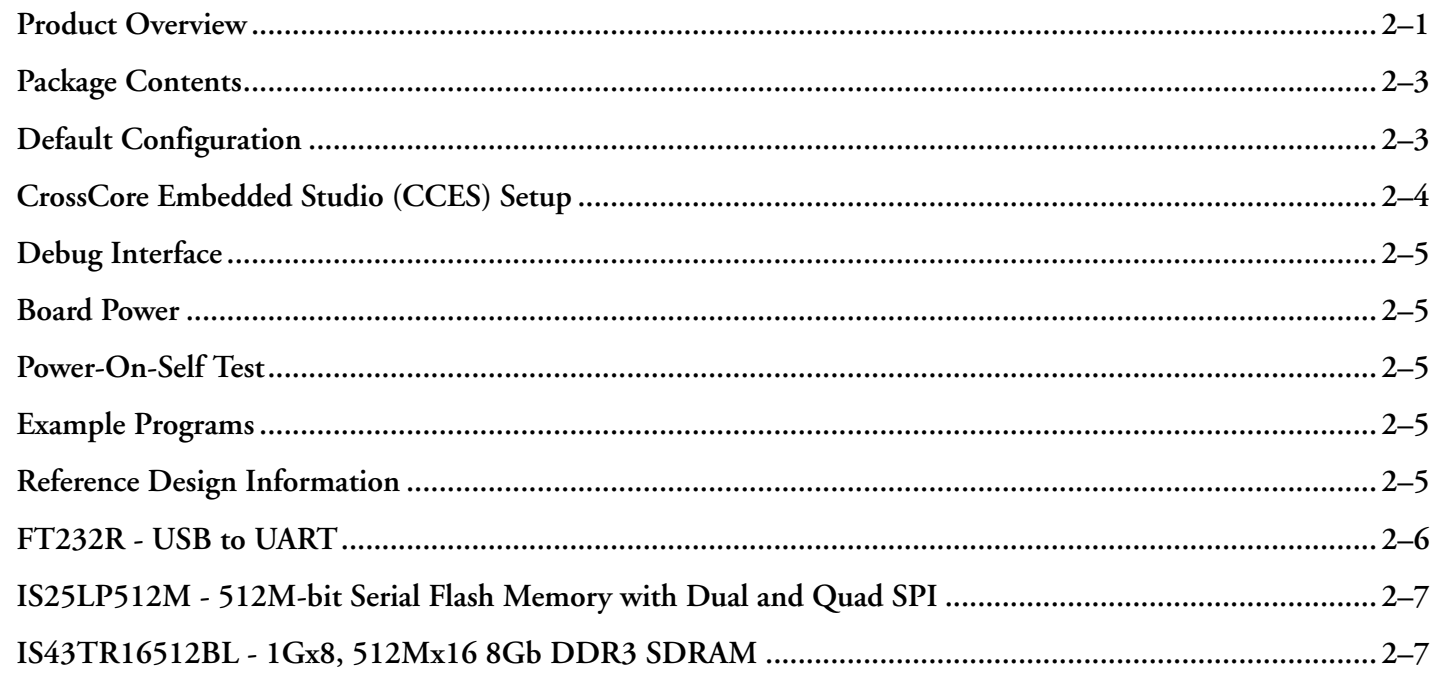

#### Hardware Reference

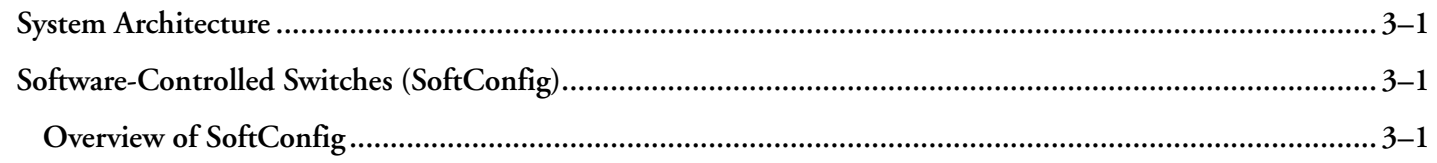

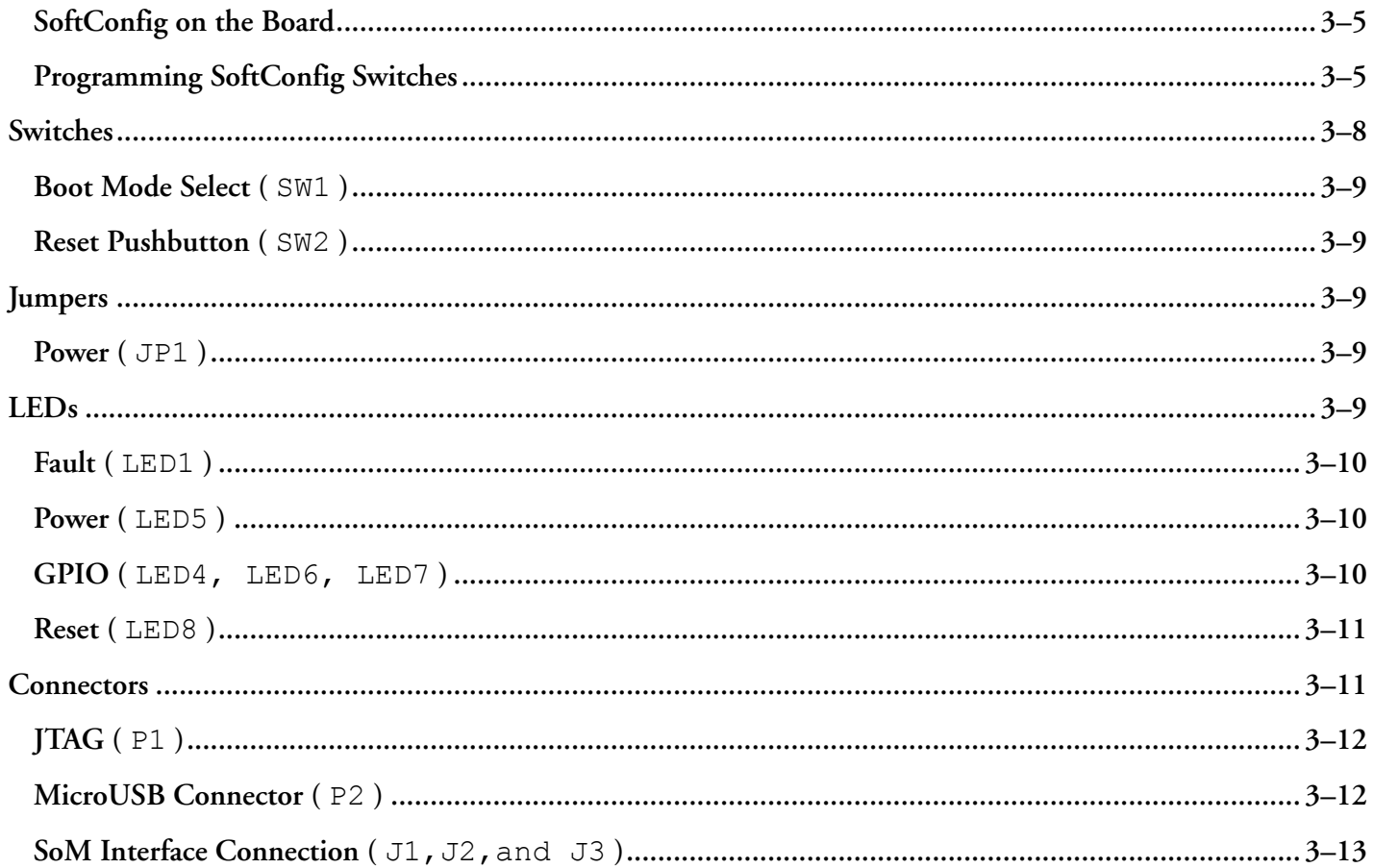

# **1 Preface**

Thank you for purchasing the Analog Devices, Inc. System-on-Module (SoM) *EV-21569-SOM* evaluation board.

The *EV-21569-SOM* primarily hosts the ADSP-21569 audio processor, 8 Gbit of ISSI DDR3 memory, a 512 Mbit Quad SPI FLASH, voltage regulation, a FTDI UART to USB interface, and a high speed external connector array that contains all of the peripheral I/O signals. Through the high speed external connector array, the *EV-21569-SOM* is intended for use with a growing family of SoM carrier products that contain a variety of peripherals to support different applications. The SoM carrier base products that exist today are the *EV-SOMCRR-EZKIT* and *EV-SOMCRR-AUTO* .

The CrossCore Embedded Studio® (CCES) software development tool chain is required for a full evaluation of this hardware platform. The *EV-21569-SOM* can also be used in a limited standalone mode while not plugged into a SoM Carrier such as the *EV-SOMCRR-EZKIT* or *EV-SOMCRR-AUTO* . The standalone mode is useful for evaluating the CCES Software Development Tools and benchmarking software algorithms that do not require peripheral I/O.

The evaluation board is designed to be used in conjunction with the CCES 2.9.3 (or newer) development environment for advanced application code development and debug, with features that enable the ability to:

- Create, compile, assemble, and link application programs written in C++, C, and assembly
- Load, run, step, halt, and set breakpoints in application programs
- Read and write data and program memory
- Read and write core and peripheral registers

# **Purpose of This Manual**

This manual provides instructions for installing the product hardware (board). This manual describes operation and configuration of the board components and provides guidelines for running code on the board.

# **Manual Contents**

The manual consists of:

• *Using the board*

Provides basic board information.

• *Hardware Reference*

Provides information about the hardware aspects of the board.

• *Bill of Materials*

A companion file in PDF format that lists all of the components used on the board is available on the website at http://www.analog.com/EV-21569-SOM .

• *Schematic*

A companion file in PDF format documenting all of the circuits used on the board is available on the website at http://www.analog.com/EV-21569-SOM .

## **Technical Support**

You can reach Analog Devices technical support in one of the following ways:

Post your questions in the processors and DSP support community at EngineerZone®:

http://ez.analog.com/community/dsp

• Submit your questions to technical support directly at:

http://www.analog.com/support

• E-mail your questions about processors, DSPs, and tools development software from *CrossCore Embedded Studio* or *VisualDSP++*®:

If using CrossCore Embedded Studio or VisualDSP++ choose *Help > Email Support*. This creates an e-mail to processor.tools.support@analog.com and automatically attaches your CrossCore Embedded Studio or VisualDSP++ version information and license.dat file.

• E-mail your questions about processors and processor applications to:

processor.support@analog.com

processor.china@analog.com

• Contact your Analog Devices sales office or authorized distributor. Locate one at:

http://www.analog.com/adi-sales

### **Supported Integrated Circuit**

This evaluation system supports the Analog Devices ADSP-21569 IC.

# **Supported Tools**

Information about code development tools for the *EV-21569-SOM* evaluation board and ADSP-2156x product family is available at:

http://www.analog.com/EV-21569-SOM

# **Product Information**

Product information can be obtained from the Analog Devices website and the online help system.

#### **Analog Devices Website**

The Analog Devices website, http://www.analog.com, provides information about a broad range of products - analog integrated circuits, amplifiers, converters, transceivers, and digital signal processors.

To access a complete technical library for each processor family, go to http://www.analog.com/processors/technical\_library. The manuals selection opens a list of current manuals related to the product as well as a link to the previous revisions of the manuals. When locating your manual title, note a possible errata check mark next to the title that leads to the current correction report against the manual.

Also note, MyAnalog.com is a free feature of the Analog Devices website that allows customization of a web page to display only the latest information about products you are interested in. You can choose to receive weekly e-mail notifications containing updates to the web pages that meet your interests, including documentation errata against all manuals. MyAnalog.com provides access to books, application notes, data sheets, code examples, and more.

Visit MyAnalog.com to sign up. If you are a registered user, just log on. Your user name is your e-mail address.

#### **EngineerZone**

EngineerZone is a technical support forum from Analog Devices, Inc. It allows you direct access to ADI technical support engineers. You can search FAQs and technical information to get quick answers to your embedded processing and DSP design questions.

Use EngineerZone to connect with other DSP developers who face similar design challenges. You can also use this open forum to share knowledge and collaborate with the ADI support team and your peers. Visit http:// ez.analog.com to sign up.

# **2 Using the Board**

This chapter provides information on the major components and peripherals on the board, along with instructions for installing and setting up the emulation software.

### **Product Overview**

Below is an image of the *EV-21569-SOM* board.

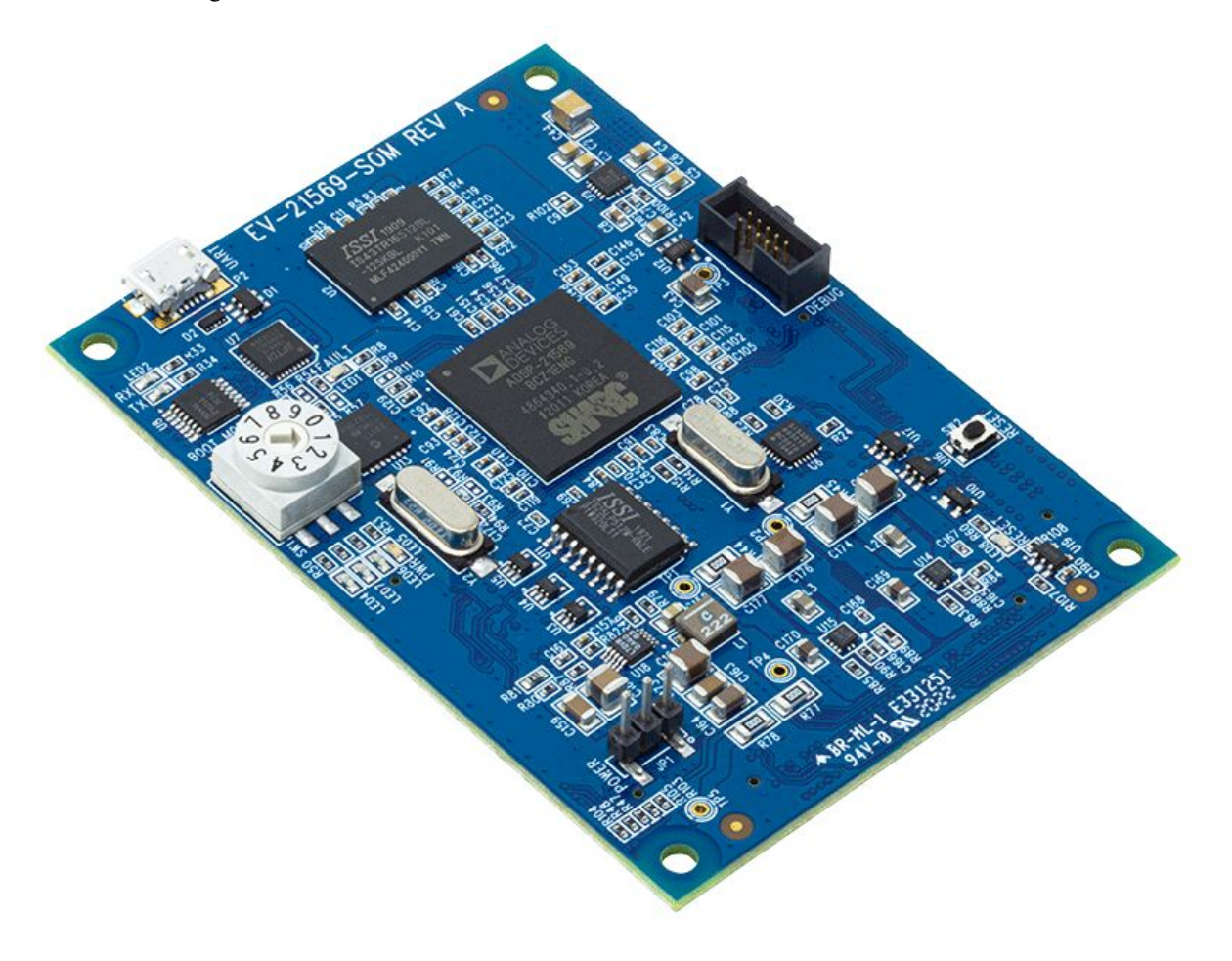

**Figure 2-1:** Board View

The board features:

- Analog Devices ADSP-21569 processor
	- 400 ball BGA
	- 25 MHz oscillator
- DDR3 Memory
	- 512Mx16 bit (8Gbit)
	- ISSI IS43TR16512BL-125KBL
	- $\cdot$  1.35V
- SPI Flash Quad (SPI2) Memory
	- 512Mbit
	- ISSI IS25LP512M 512M-bit Serial Flash Memory with Dual and Quad SPI
	- Single/Dual/Quad SPI
- Debug Interface (JTAG)
	- JTAG 10-pin 0.05" header
- LEDs
	- 8 LEDs: one power (green), one board reset (red), three general-purpose (amber), one fault (red), and two UART LEDs (amber)
- Pushbuttons
	- One pushbutton, RESET
- SoM Interface Connector
	- DAI
	- SPORT
	- SPI
	- UART
	- TWI
	- Link Port
	- GPIO
	- MLB
	- RESET

• GND/3.3V/5V/12V output

## **Package Contents**

Your *EV-21569-SOM* package contains the following items.

• *EV-21569-SOM* board

Contact the vendor where you purchased your *EV-21569-SOM* evaluation board or contact Analog Devices, Inc. if any item is missing.

## **Default Configuration**

The *EV-21569-SOM* board is designed to run as a standalone unit.

The *Default Hardware Setup* figure shows the default settings for jumpers and switches and the location of the jumpers, switches, connectors, and LEDs. Confirm that your board is in the default configuration before using the board.

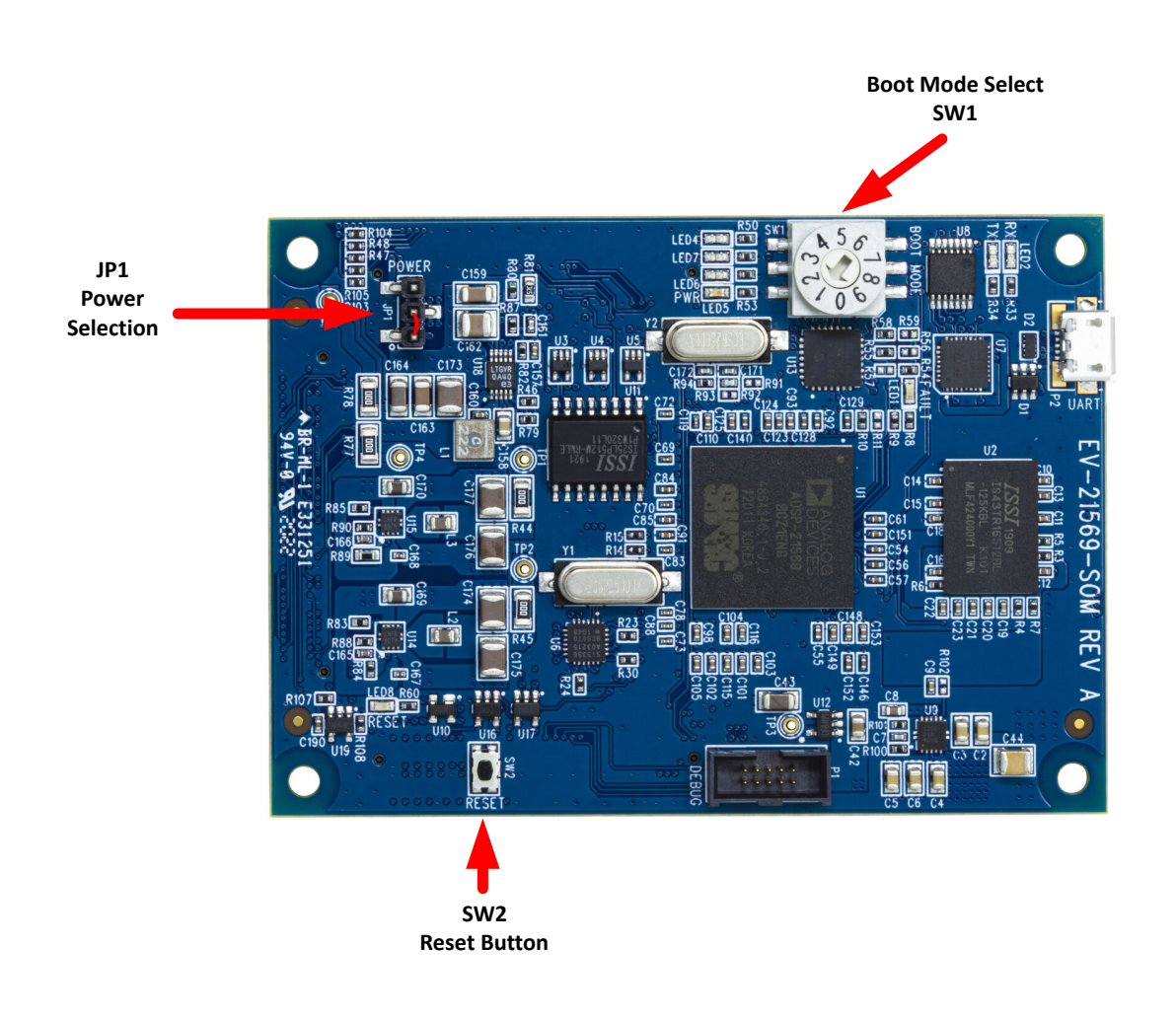

**Figure 2-2:** Default Hardware Setup

### **CrossCore Embedded Studio (CCES) Setup**

Information on using the CCES tools is available at: https://analog.com/cces-quickstart

# **Debug Interface**

The *EV-21569-SOM* provides a JTAG connection via P1 . This is for attaching an emulator, such as the ICE-1000 or ICE-2000 to for debugging.

When the *EV-21569-SOM* is connected to a carrier board the Debug Agent on the carrier board can be used. To use this Debug Agent, all postions on SW1 (on the carrier board) must be in the ON position. If an emulator, such as the ICE-1000 or ICE-2000, is used instead all postions on SW1 must be in the OFF position.

# **Board Power**

The *EV-21569-SOM* powered via P2 when the board is in standalone mode. When in this mode the jumper on JP1 should be on Pins 1-2 to select power input from P2 . When the *EV-21569-SOM* is connected to a carrier board the power is supplied via the carrier board. When in this mode the jumper on JP1 should be on Pins 2-3 to select power input from the carrier board.

# **Power-On-Self Test**

The Power-On-Self-Test Program (POST) tests all the EZ-KIT carrier board peripherals and validates functionality as well as connectivity to the processor. Once assembled, each EZ-KIT carrier board is fully tested for an extended period of time with POST for all the compatible SoM modules. All EZ-KIT carrier boards are shipped with POST preloaded into flash memory. The POST is executed by resetting the board and connecting the USB To UART to your PC with an open terminal window. The POST also can be used as a reference for a custom software design or hardware troubleshooting.

Note that the source code for the POST program is included in the Board Support Package (BSP) along with the readme file that describes how the board is configured to run POST.

## **Example Programs**

Example programs are provided with the *EV-21569-SOM* Board Support Package (BSP) to demonstrate various capabilities of the product. The programs can be found in the EV-21569-SOM\examples installation folder. Refer to the readme file provided with each example for more information.

# **Reference Design Information**

A reference design info package is available for download on the Analog Devices Web site. The package provides information on the schematic design, layout, fabrication, and assembly of the board.

The information can be found at:

http://www.analog.com/EV-21569-SOM

### **FT232R - USB to UART**

The FT232R is a USB-to-serial-UART interface with the following advanced features:

- Single chip USB to asynchronous serial data transfer interface
- Entire USB protocol handled on the chip. No USB specific firmware programming required
- Fully-integrated 1024 bit EEPROM storing device descriptors and CBUS I/O configuration
- Fully-integrated USB termination resistors
- Fully-integrated clock generation with no external crystal required, plus optional clock output selection enabling a glueless interface to an external MCU or FPGA
- Data transfer rates from 300 baud to 3 Mbaud (RS422, RS485, RS232) at TTL levels
- 128 byte receive buffer and 256 byte transmit buffer utilizing buffer smoothing technology to allow for highdata throughput
- FTDI's royalty-free Virtual Com Port (VCP) and Direct (D2XX) drivers eliminate the requirement for USB driver development in most cases.
- Transmit and receive LED drive signals
- UART interface support for 7 or 8 data bits, 1 or 2 stop bits, and odd/even/mark/space/no parity
- FIFO receives and transmits buffers for high-data throughput
- Device supplied pre-programmed with unique USB serial number
- Supports bus-powered, self-powered and high-power bus-powered USB configurations
- Integrated +3.3V level converter for USB I/O
- Integrated level converter on UART and CBUS for interfacing to between +1.8V and +5V logic
- True 5V/3.3V/2.8V/1.8V CMOS drive output and TTL input
- Configurable I/O pin output drive strength
- Integrated power-on-reset circuit
- Fully-integrated AVCC supply filtering no external filtering required.
- UART signal inversion option
- +3.3V (using external oscillator) to +5.25V (internal oscillator) single supply operation
- Low-operating and USB suspend current
- Low USB bandwidth consumption
- UHCI/OHCI/EHCI host controller compatible
- USB 2.0 full speed compatible

## **IS25LP512M - 512M-bit Serial Flash Memory with Dual and Quad SPI**

The IS25LP512M Serial Flash memory offers a versatile storage solution with high flexibility and performance in a simplified pin count package. ISSI's "Industry Standard Serial Interface" Flash is for systems that require limited space, a low pin count, and low power consumption. The device is accessed through a 4-wire SPI Interface consisting of a Serial Data Input (SI), Serial Data Output (SO), Serial Clock (SCK), and Chip Enable (CE#) pins, which can also be configured to serve as multi-I/O (see pin descriptions).

The device supports Dual and Quad I/O, as well as standard, Dual Output, and Quad Output SPI. Clock frequencies of up to 133MHz allow for equivalent clock rates of up to 532MHz (133MHz x 4) which equates to 66.5Mbytes of data throughput. The IS25xE series of Flash adds support for DTR (Double Transfer Rate) commands that transfer addresses and read data on both edges of the clock.These transfer rates can outperform 16-bit Parallel Flash memories, allowing for efficient memory access to support XIP (eXecute In Place) operation.

The memory array is organized into programmable pages of 256/512 bytes. This family supports page program mode where 1 to 256/512 bytes of data are programmed in a single command.

QPI (Quad Peripheral Interface) supports 2-cycle instructions, further reducing instruction times. Pages can be erased in groups of 4Kbyte sectors, 32Kbyte blocks, 64K/256Kbyte blocks, and/or the entire chip. The uniform sector and block architecture allows for a high degree of flexibility so that the device can be utilized for a broad variety of applications requiring solid data retention.

## **IS43TR16512BL - 1Gx8, 512Mx16 8Gb DDR3 SDRAM**

- Low Voltage (L): VDD and VDDQ =  $1.35V + 0.1V$ , -0.067V Backward compatible to 1.5V
- High speed data transfer rates with system frequency up to 933 MHz
- 8 internal banks for concurrent operation
- 8n-Bit pre-fetch architecture
- Programmable CAS Latency
- Programmable Additive Latency: 0, CL-1,CL-2
- Programmable CAS WRITE latency (CWL) based on tCK
- Programmable Burst Length: 4 and 8
- Programmable Burst Sequence: Sequential or Interleave
- BL switch on the fly
- Auto Self Refresh(ASR)
- Self Refresh Temperature(SRT)
- Refresh Interval: 7.8 µs (8192 cycles/64 ms) Tc= -40°C to 85°C 3.9 µs (8192 cycles/32 ms) Tc= 85°C to 95°C 1.95 µs (8192 cycles/16 ms) Tc= 95°C to 105°C 0.97 µs (8192 cycles/8 ms) Tc= 105°C to 115°C
- Partial Array Self Refresh
- Asynchronous RESET pin
- TDQS (Termination Data Strobe) supported (x8 only)
- OCD (Off-Chip Driver Impedance Adjustment)
- Dynamic ODT (On-Die Termination)
- Driver strength : RZQ/7, RZQ/6 (RZQ = 240  $\Omega$ )
- Write Leveling
- Up to 200 MHz in DLL off mode

# **3 Hardware Reference**

This chapter describes the hardware design of the *EV-21569-SOM* board.

## **System Architecture**

The *Block Diagram* figure shows the board configuration.

**Figure 3-1:** Block Diagram

The *EV-21569-SOM* board is designed to demonstrate the ADSP-21569 processor's capabilities. The board has a 25 MHz input clock and runs at a max core clock frequency of 1GHz.

User I/O to the processor is provided in the form of two pushbuttons and three LEDs.

The software-controlled switches (SoftConfig) facilitate the switch multi-functionality by disconnecting the pushbuttons from their associated processor pins and reusing the pins elsewhere on the board.

# **Software-Controlled Switches (SoftConfig)**

On the board, most of the functionality traditionally controlled by mechanical switches and jumpers is controlled by I<sup>2</sup>C software-controlled switches. The mechanical switches that remain are provided for the boot mode and push buttons. Reference any SoftConfig\*.c file found in the installation directory for an example of how to set up the SoftConfig feature of the board through software. The SoftConfig section of this manual serves as a reference to any user that intends to modify an existing software example. If software provided by ADI is used, there should be little need to reference this section.

**NOTE:** Be careful when changing SoftConfig settings. When connecting extender cards, configure the settings to avoid conflict among interfaces so multiple signals are not driven on the same pins.

#### **Overview of SoftConfig**

In order to further clarify the use of electronic single FET switches and multi-channel bus switches, an example of each is illustrated and compared to a traditional mechanical switching solution. This is a generic example that uses similar FET and bus switch components that are on the board.

After this generic discussion, there is a detailed explanation of the SoftConfig interface specific to the *EV-21569- SOM* carrier board.

The *Example of Individual FET Switches* figure shows two individual FET switches (Pericom PI3A125CEX) with reference designators UA and UB. Net names ENABLE\_A and ENABLE\_B control UA and UB. The default FET switch enable settings in this example are controlled by resistors RA and RB, which pull the enable pin 1 of UA and UB to ground (low), respectively. In a real example, these enable signals are controlled by the Microchip I/O expander. The default pull-down resistors connect the signals EXAMPLE\_SIGNAL\_A and EXAMPLE\_SIGNAL\_B and also connect signals EXAMPLE\_SIGNAL\_C and EXAMPLE\_SIGNAL\_D. To disconnect EXAMPLE\_SIGNAL\_A from EXAMPLE SIGNAL B, the Microchip I/O expander is used to change ENABLE A to a logic 1 through software that interfaces with the Microchip I/O expander. The same procedure for ENABLE\_B disconnects EXAMPLE\_SIGNAL\_C from EXAMPLE\_SIGNAL\_D.

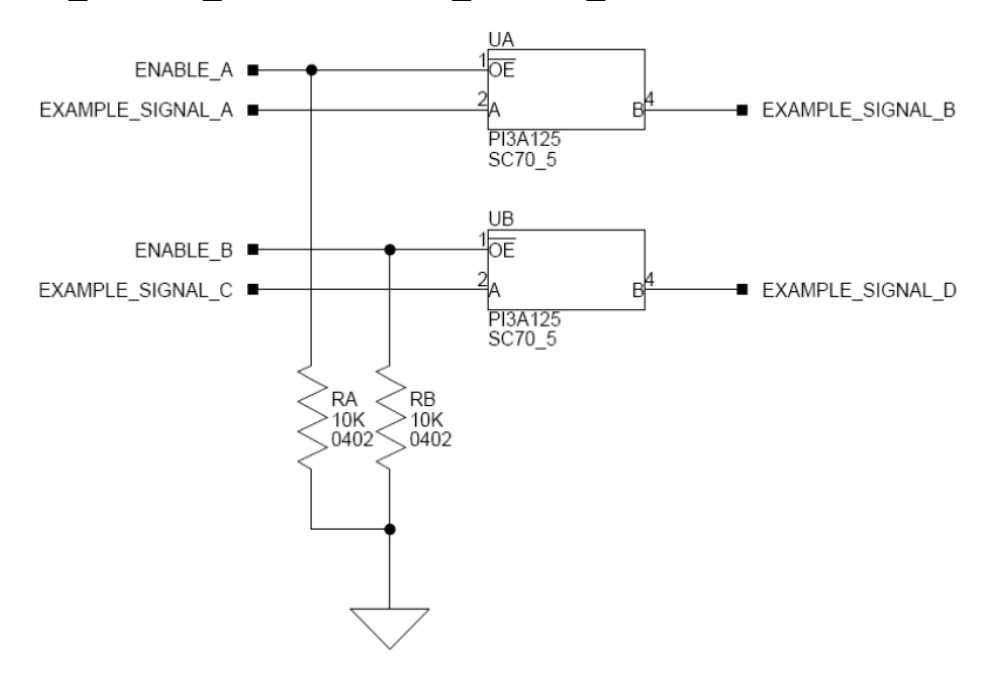

**Figure 3-2:** Example of Individual FET Switches

The following figure shows the equivalent circuit to the *Example of Individual FET Switches* figure but utilizes mechanical switches that are in the same package. The default is shown by black boxes located closer to the *ON* label of the switches. In order to disconnect these switches, physically move the switch to the OFF position.

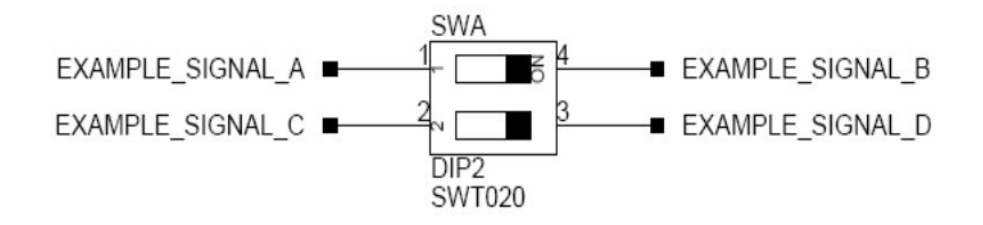

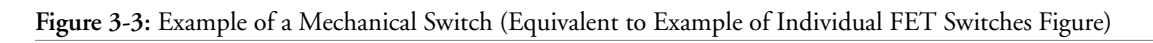

#### The *Example of Bus Switch* figure shows a bus switch example, reference designator UC (Pericom

PI3LVD512ZHE), selecting between lettered functionality and numbered functionality. The signals on the left side are multiplexed signals with naming convention letter\_number. The right side of the circuit shows the signals separated into letter and number, with the number on the lower group (0B1) and the letter on the upper group (0B2). The default setting is controlled by the signal CONTROL\_LETTER\_NUMBER which is pulled low. This selects the number signals on the right to be connected to the multiplexed signals on the left by default. In this example, the Microchip I/O expander is not shown but controls the signal CONTROL\_LETTER\_NUMBER and allows the user to change the selection through software.

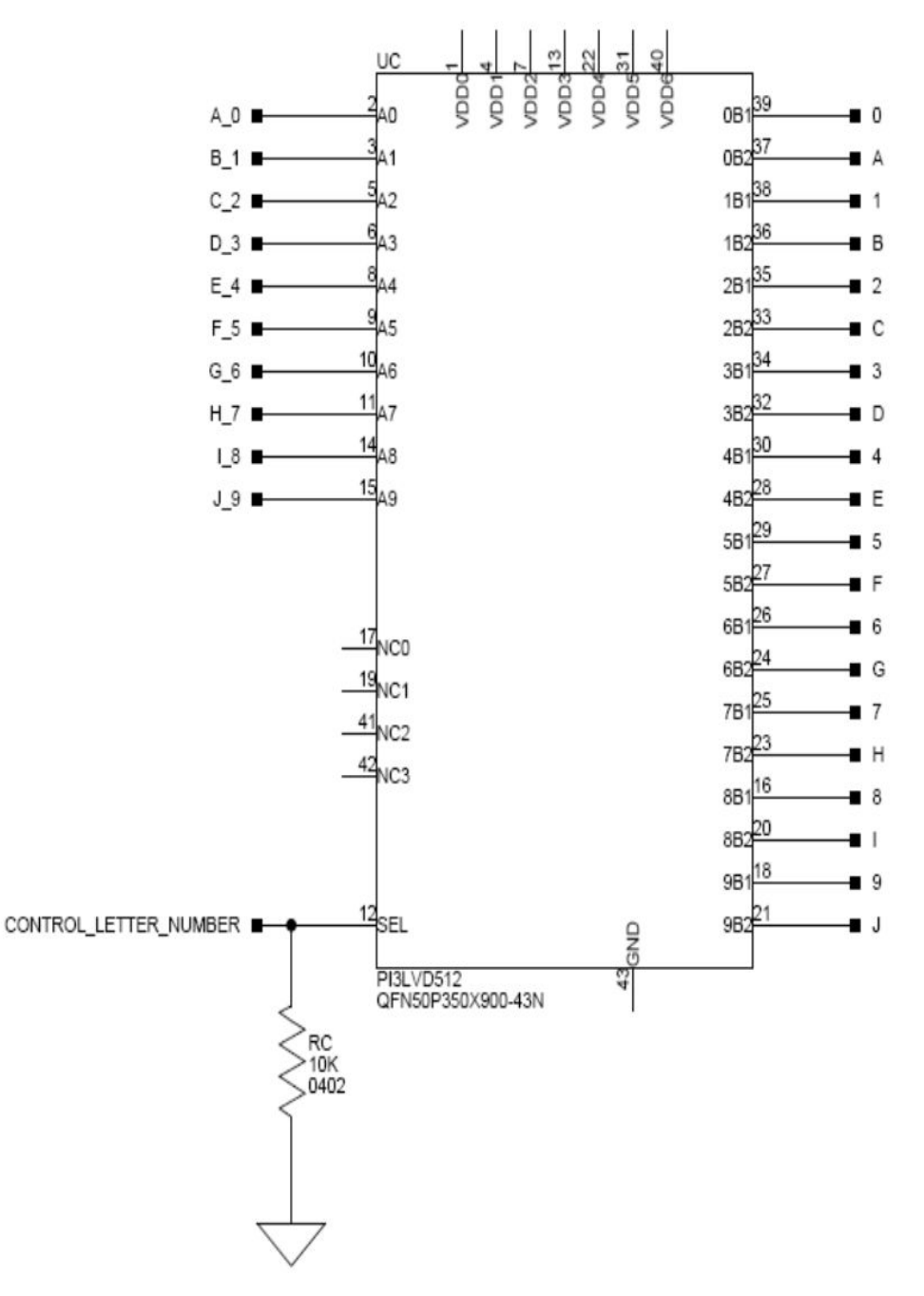

**Figure 3-4:** Example of a Bus Switch

The following figure shows the equivalent circuit to the *Example of Bus Switch* figure but utilizes mechanical switches. The default for reference designators SWC and SWD is illustrated by black boxes located closer to the *ON* label of the switches to enable the number signals by default. Also, note the default setting for reference designators SWE and SWF is OFF. In order to connect the letters instead of the numbers, the user physically changes all switches on SWC and SWD to the OFF position and all switches on SWE and SEF to the ON position.

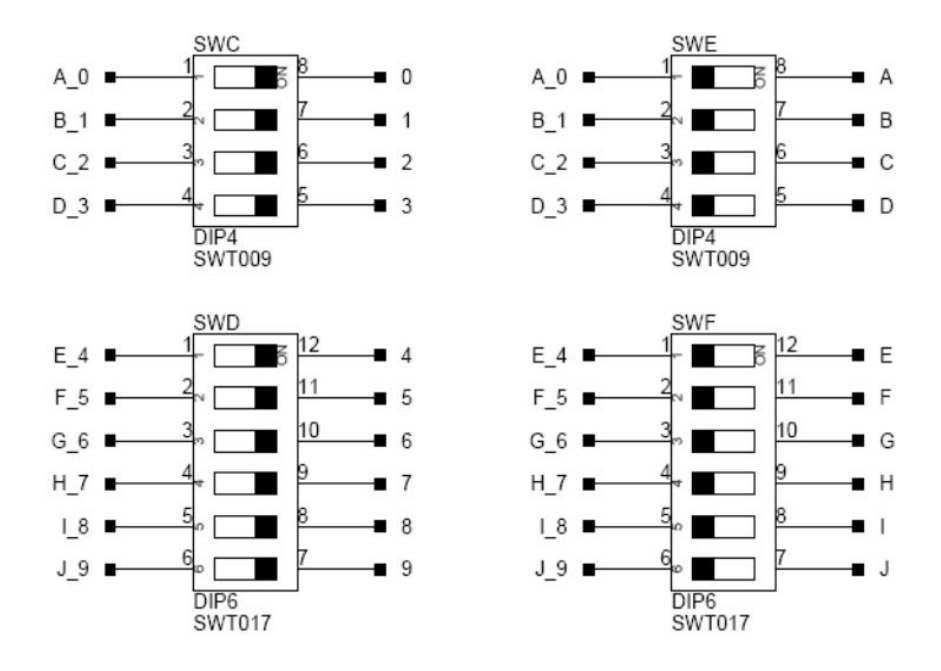

**Figure 3-5:** Example of a Mechanical Switch (Equivalent to Example of Bus Switch)

#### **SoftConfig on the Board**

Two Microchip MCP23017 GPIO expanders provide control for individual electronic switches. The TWI2 interface of the processor communicates with the Microchip devices. There are individual switches with default settings that enable basic board functionality.

The *Default Processor Interface Availability* table lists the processor and board interfaces that are available by default. Note that only interfaces affected by software switches are listed in the table.

**Table 3-1:** Default Processor Interface Availability

| Interface         | Availability by Default |
|-------------------|-------------------------|
| UART <sub>0</sub> | USB to UART FTDI232RQ   |
| SPI Flash         | Quad mode enabled       |
| LEDs              | Enabled                 |

#### **Programming SoftConfig Switches**

On the board, two Microchip MCP23017 devices exist. Each of these devices has the following programming characteristics:

• Each GPIO register controls eight signals (software switches).

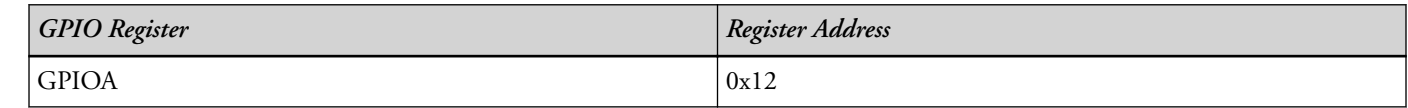

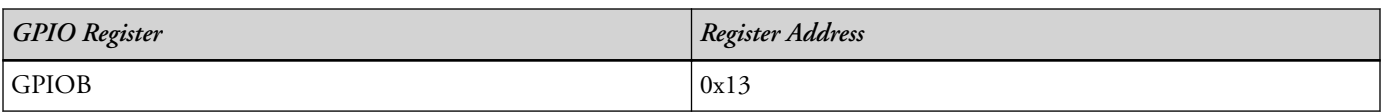

• By default, the Microchip MCP23017 GPIO signals function as input signals.

The signals must be programmed as output signals to override their default values. A zero is programmed into the register to enable the signal as an output. The following table shows the Microchip GPIO expander register addresses.

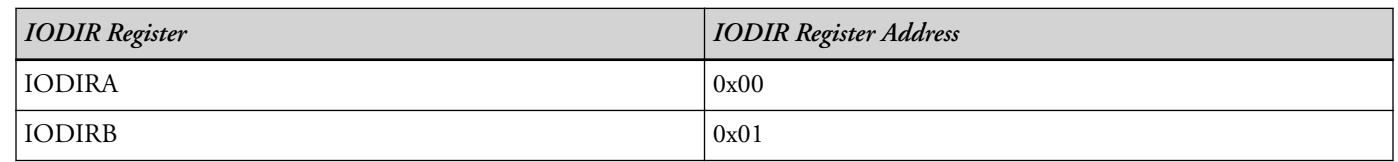

Each example in the Board Support Package (BSP) includes source files that program the soft switches, even if the default settings are being used. The README for each example identifies only the signals that are being changed from their default values. The code that programs the soft switches is located in the S0ftConfig XXX.c file in each example, where XXX is the name of the baord.

The *I* <sup>2</sup> *C Hardware Address (0x21)* and *I* <sup>2</sup> *C Hardware Address (0x22)* tables outline the default values for each of the two Microchip MCP23017 devices.

**Table 3-2:** I <sup>2</sup>C Hardware Address (0x21)

| <b>GPIO</b>        | MCP23017 Register Address | Default Value |  |  |
|--------------------|---------------------------|---------------|--|--|
| <b>GPIOA</b>       | 0x12                      | 0x02          |  |  |
| <sup>i</sup> GPIOB | 0x13                      | 0xC4          |  |  |

**Table 3-3:** I <sup>2</sup>C Hardware Address (0x22)

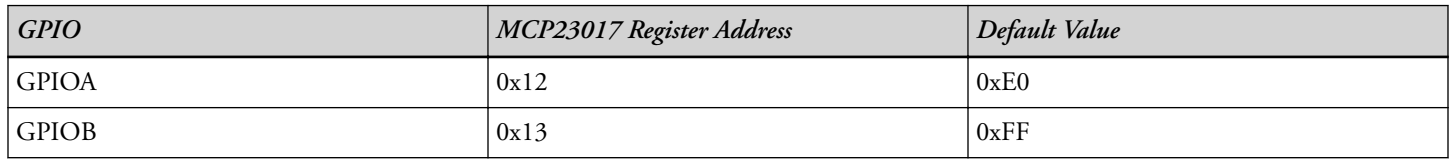

The board schematic shows how the two Microchip GPIO expanders are connected to the board's ICs.

The *Output Signals of Microchip GPIO Expander (U13 Port A)* and *Output Signals of Microchip GPIO Expander (U13 Port B)* tables show the output signals of the Microchip GPIO expander (*U13*), with a TWI address of 0100 001X, where X represents the read or write bit. The signals that control an individual FET have an entry in the *FET* column. The *Component Connected* column shows the board IC that is connected if the FET is enabled. The Microchip (U13) is controlling the enable signal of a FET switch. Also note that if a particular functionality of the processor signal is being used, it is in *bold* font in the *Processor Signal* column.

| <b>Bit</b>     | <b>Signal Name</b> | Description                                                                                                    | <b>FET</b>               | Processor Signal                                                                                                    | Connected | Default |
|----------------|--------------------|----------------------------------------------------------------------------------------------------|--------------------------|----------------------------------------------------------------------------------------------------|-----------|---------|
|                |                    |                                                                                                    |                          | (if applicable)                                                                                                    |           |         |
| 0              | LED6               | <b>GPIO LED</b>                                                                                                    | None<br>LED <sub>6</sub> |                                                                                                    |           |         |
| $\mathbf{1}$   | LED7               | <b>GPIO LED</b>                                                                                                    |                          | None                                                                                                    | LED7      | Low     |
| 2              | LED4               | <b>GPIO LED</b>                                                                                                    |                          | None                                                                                                    | LED4      | Low     |
| 3              | SPI2FLASH<br>CS EN | Enable SPI Flash CS                                                                                                    | U3                       | PA_05/SPI2_SEL1/<br>OSPI_SEL1/SMC0_D05/<br>$\overline{SPI2}$ SS                                                            | U11       | High    |
| $\overline{4}$ | SPI2D2 D3<br>EN    | Enabel SPI Flash Quad Mode<br>U4 U5<br>PA_02/SPI2_D2/OSPI_D2/<br>TWI3 SCL/SMC0 D02/<br>TM0_ACLK3 PA_03/SPI2_D3/<br>OSPI_D3/TWI3_SDA/<br>SMC0_D03 |                          |                                                                                                    |           |         |
| 5              | <b>UARTO EN</b>    | Enable FTDI UART to USB<br>U <sub>8</sub><br>OSPI_D4/SMC0_D06/<br>TM0_ACLK1 PA_07/<br>SPI0_MISO/UART0_RX/<br>OSPI_D5/SMC0_D07/<br>TM0_ACI0       |                          | PA_06/SPI0_CLK/UART0_TX/                                                                                                   | $U$ 7     | Low     |
| 6              | UARTO FLOW<br>EN   | Enables UART Flow Control on<br><b>FTDI</b>                                                                                                    | U <sub>8</sub>           | PA_08/SPI0_MOSI/<br>UART0_RTS/OSPI_D6/<br>SMC0_D08/TM0_ACLK2<br>PA_09/SPI0_SEL1/<br>UART0_CTS/OSPI_D7/<br>SMC0_D09/SPI0_SS | U7        | Low     |
| 7              | NOT USED           |                                                                                                    |                          |                                                                                                    |           |         |

**Table 3-4:** Output Signals of Microchip GPIO Expander (U13 Port A)

#### **Table 3-5:** Output Signals of Microchip GPIO Expander (U13 Port B)

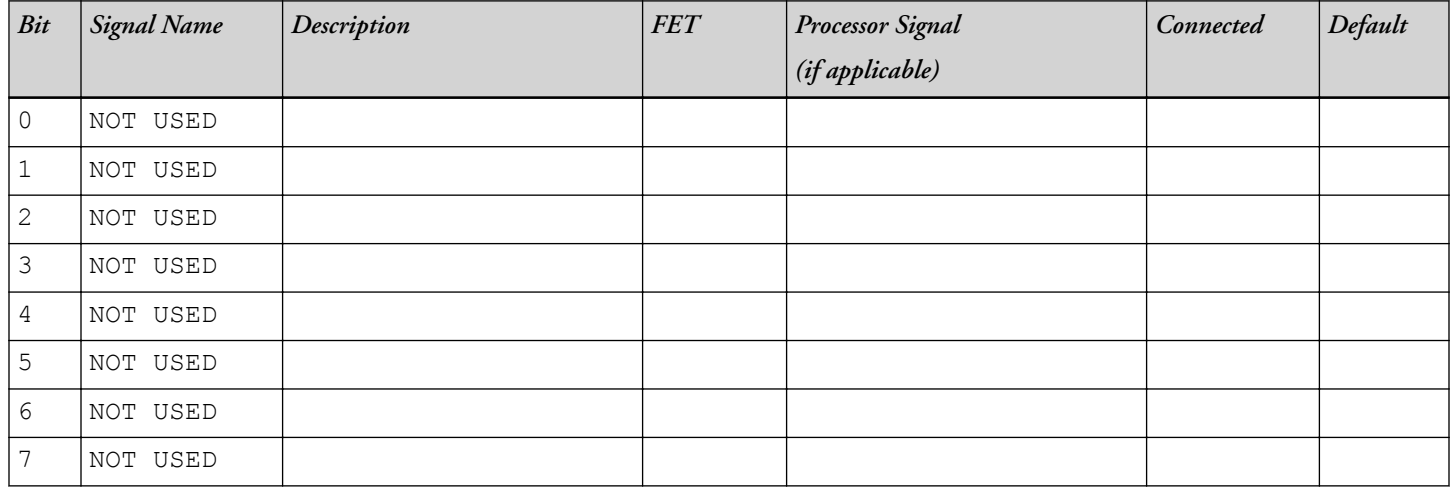

# **Switches**

This section describes operation of the switches. The switch locations are shown in the *Switch/Jumper Locations* figure.

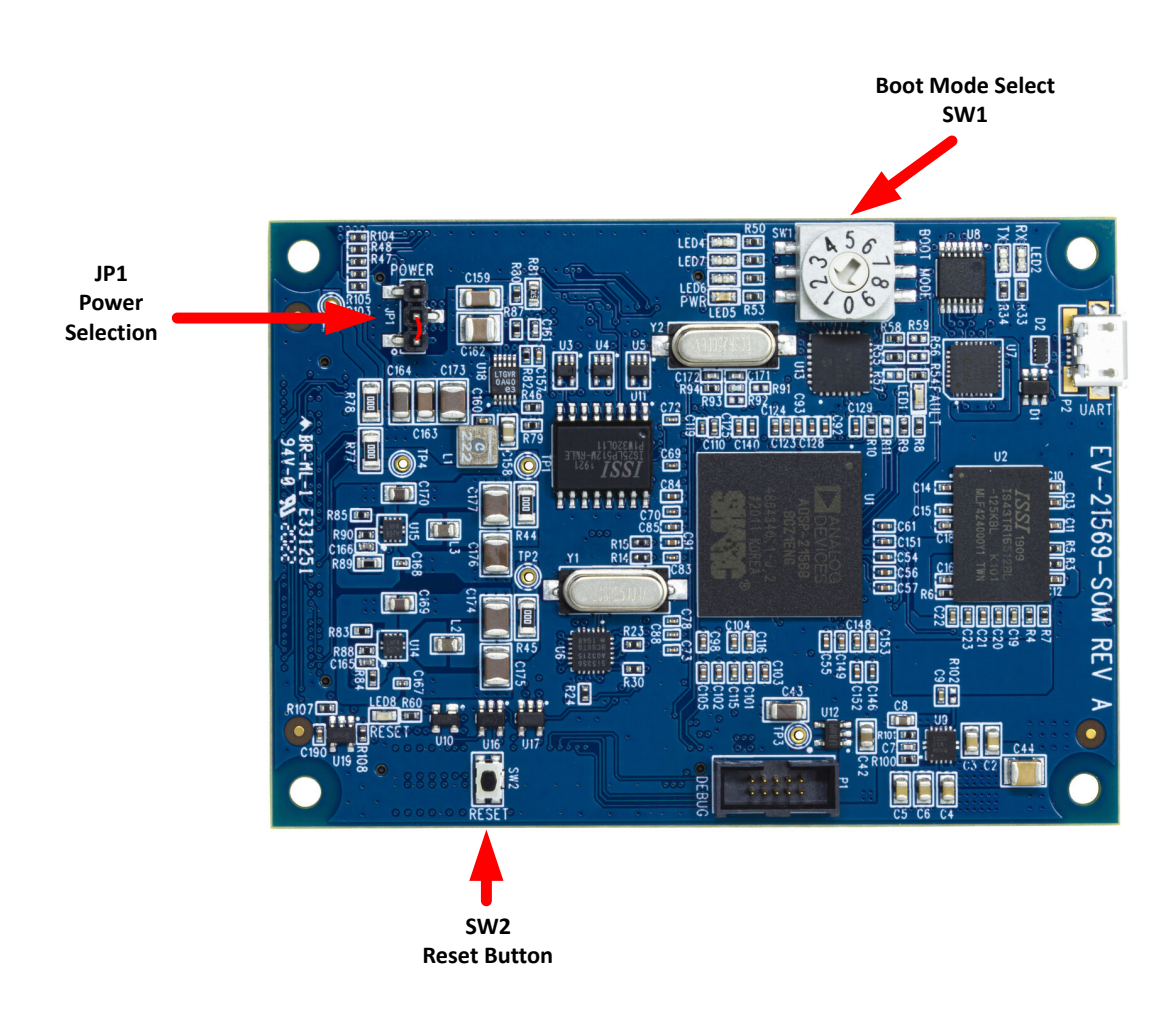

**Figure 3-6:** Switch/Jumper Locations

### **Boot Mode Select ( SW1 )**

The Boot Mode selection switch selects between the different boot modes of the processor. The *Boot Mode Switch* table shows the available boot mode settings. By default, the processor boots from SPI2 master boot which uses the on-board SPI flash memory.

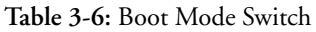

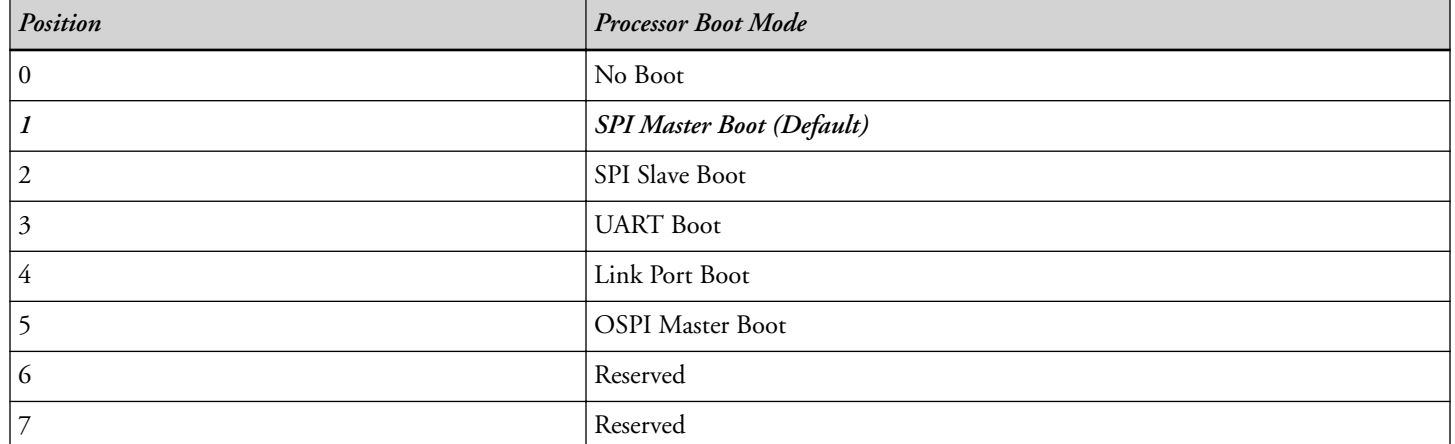

#### **Reset Pushbutton ( SW2 )**

The reset pushbutton resets the ADSP-21569 processor. The reset signal also is connected to the expansion connectors via the SYS\_HWRST signal. Reset ( LED8 ) is used to indicate when the board is in reset.

### **Jumpers**

This section describes functionality of the configuration jumpers. The *Switch/Jumper Locations* figure shows the jumper locations.

#### **Power ( JP1 )**

The power jumper ( JP1 ) selects the input power source to the *EV-21569-SOM* board. Pin 1-2 selects power input from the P2 USB port and Pin 2-3 selects Power from the SoM Interface Connectors. When using the EV-SOMCRR-EZKIT carrier board or other plug in carrier board, use Jumper setting Pin 2-3.

### **LEDs**

This section describes the on-board LEDs. The *LED Locations* figure shows the LED locations.

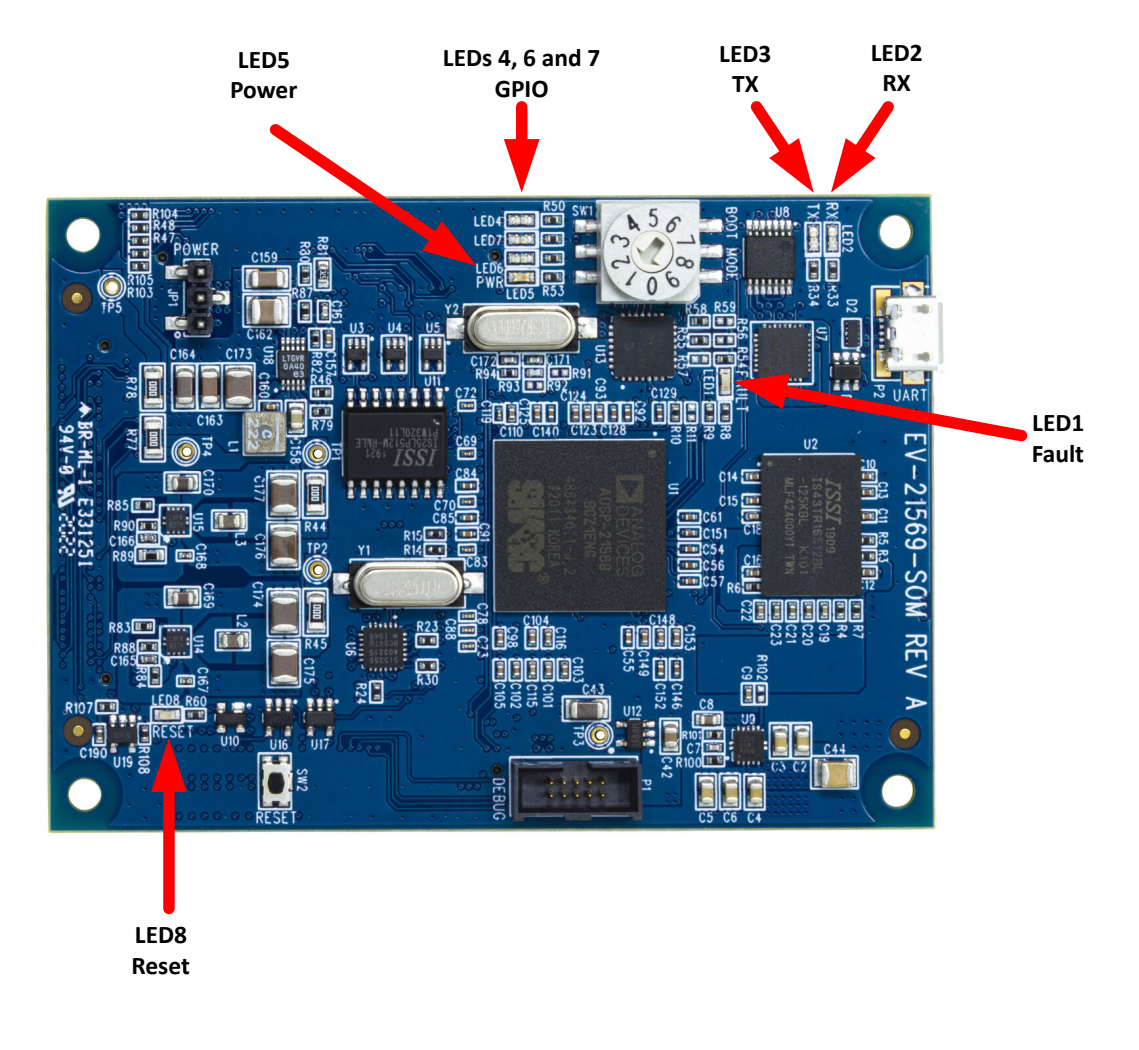

**Figure 3-7:** LED Locations

#### **Fault ( LED1 )**

When ON (red), it indicates a system fault. For more information, refer to the ADSP-2156xHardware Reference Manual.

#### **Power ( LED5 )**

When ON (green), it indicates that power is being supplied to the board properly.

#### **GPIO ( LED4, LED6, LED7 )**

Three LEDs are connected to the SoftConfig (see the *GPIO LEDs* table). The LEDs are active high and are turned ON (amber) by writing to the U13 SoftConfig IC.

**Table 3-7:** GPIO LEDs

| Reference Designator | <b>Programmable Flag Pin</b> |
|----------------------|------------------------------|
| LED4                 | SoftSwitch                   |
| LED6                 | SoftSwitch                   |
| LED7                 | SoftSwitch                   |

#### **Reset ( LED8 )**

When ON (red), it indicates that the board is in reset. A master reset is asserted by pressing SW2 , which activates the LED. For more information, see Reset Pushbutton ( SW2 ).

## **Connectors**

This section describes connector functionality and provides information about mating connectors. The connector locations are shown in the *Connector Locations* figure.

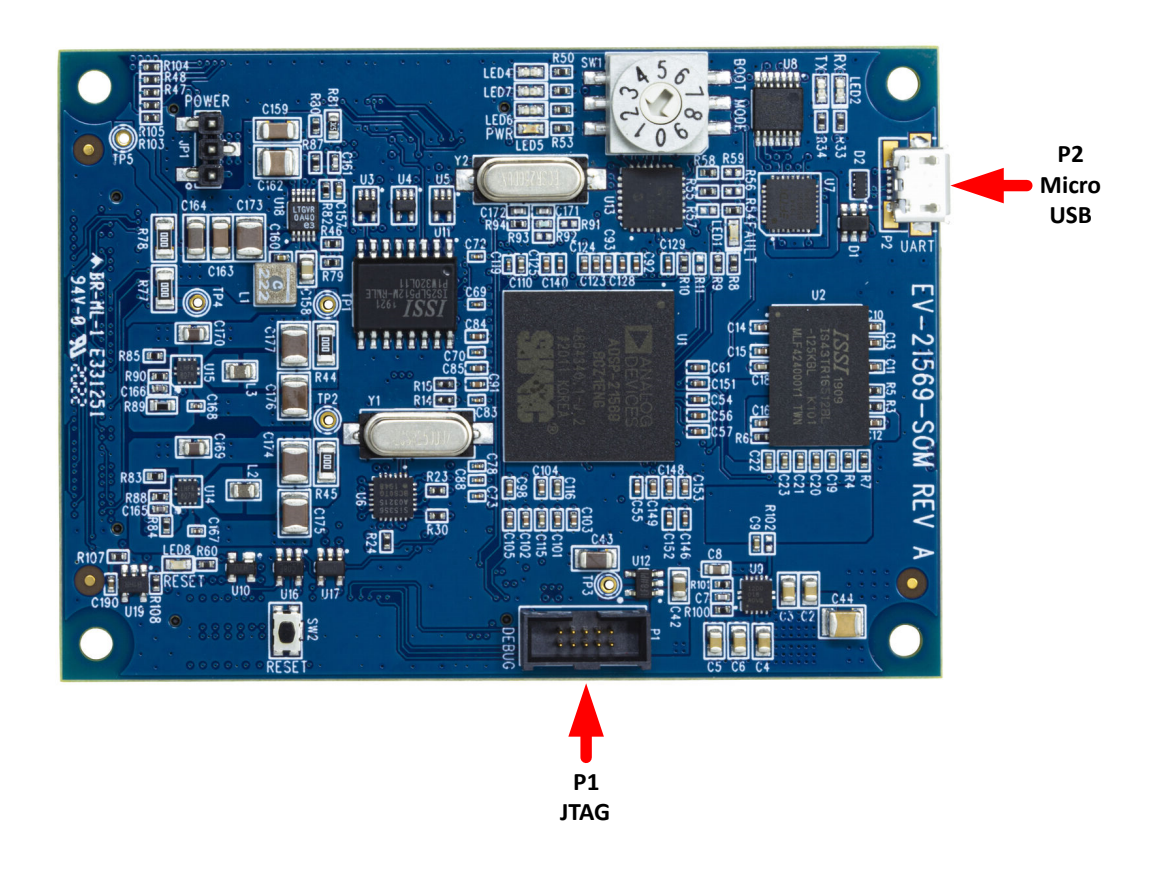

**Figure 3-8:** Connector Locations Top View

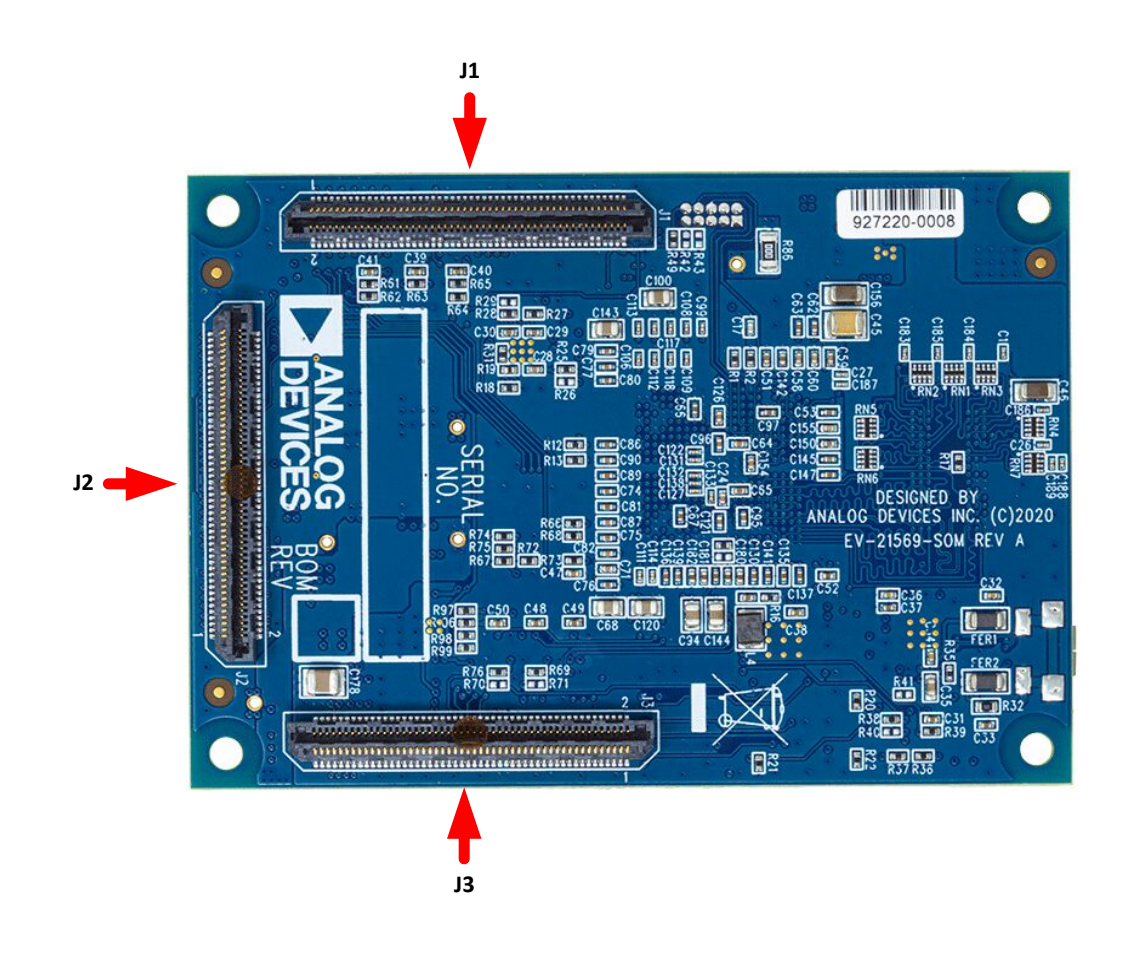

**Figure 3-9:** Connector Locations Bottom View

#### **JTAG ( P1 )**

The JTAG header provides debug connectivity for the processor. This is a 0.05" shrouded through-hole connector from SAMTEC (SHF-105-01-L-D-SM-K). This connector mates with ICE-1000, ICE-2000, and any newer Analog Devices emulators. For more information, see Debug Interface

#### **MicroUSB Connector ( P2 )**

USB Connection for FTDI RS232 to USB connection, and also power to SoM when JP1 pins 1-2 are set.

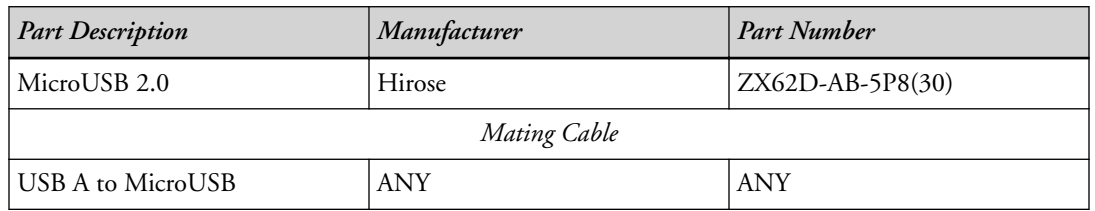

#### **SoM Interface Connection ( J1,J2,and J3 )**

The SoM Interface consists of three SAMTEC high speed connectors that provide the DSP peripheral signals for use with a plug in baseboard. The *SoM Connector* figure shows the connector locations on the back of the board.

These signals are based upon the peripheral signal needs, which allows multiple DSPs to be used with this connection. These connectors are self-mating and the pinout here reflects the connectors on the EV-21569-SOM.

The *SoM Interface A Connector (J1)*, *SoM Interface B Connector (J2)*, and *SoM Interface C Connector (J3)* tables show the signal associated with each pin on the connectors.

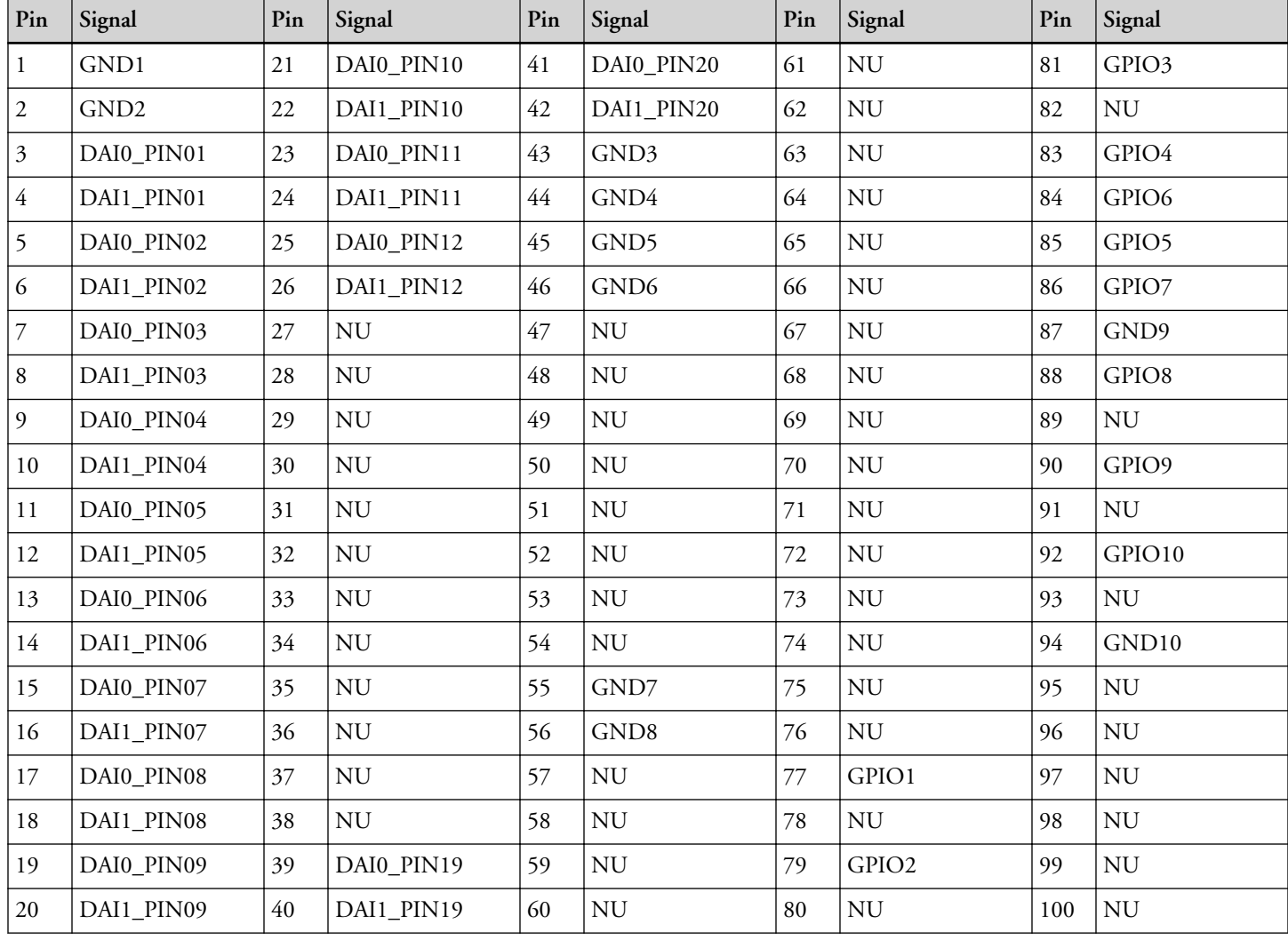

**Table 3-8:** SoM Interface A Connector (J1)

**Table 3-9:** SoM Interface B Connector (J2)

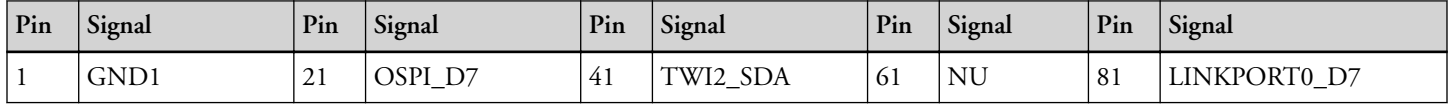

| Pin            | Signal           | Pin | Signal     | Pin | Signal            | Pin | Signal     | Pin | Signal        |
|----------------|------------------|-----|------------|-----|-------------------|-----|------------|-----|---------------|
| 2              | GND <sub>2</sub> | 22  | SPI1_SEL2b | 42  | UART2_RXb         | 62  | GND8       | 82  | LINKPORT1_D7  |
| 3              | SP2_OSPI_MISO    | 23  | SPI2_SEL2b | 43  | UART0_TXb         | 63  | NU         | 83  | LINKPORT0_D6  |
| $\overline{4}$ | SPI0_CLK         | 24  | GND3       | 44  | UART2_RTSb        | 64  | CAN0_TX    | 84  | LINKPORT1_D6  |
| 5              | SP2_OSPI_MOSI    | 25  | GND4       | 45  | <b>UART0_RXb</b>  | 65  | <b>NU</b>  | 85  | LINKPORT0_D5  |
| 6              | SPI0_MISO        | 26  | <b>NU</b>  | 46  | UART2_CTSb        | 66  | CAN0_RX    | 86  | LINKPORT1_D5  |
| 7              | SPI2_OSPI_D2     | 27  | <b>NU</b>  | 47  | <b>UART0_RTSb</b> | 67  | NU         | 87  | LINKPORT0_D4  |
| 8              | SPI0_MOSI        | 28  | NU         | 48  | GND <sub>6</sub>  | 68  | <b>GND</b> | 88  | LINKPORT1_D4  |
| 9              | SP2_OSPI_D3      | 29  | NU         | 49  | UART0_CTSb        | 69  | NU         | 89  | LINKPORT0_D3  |
| 10             | SPI0_SSb         | 30  | NU         | 50  | GPIO1             | 70  | CAN1_TX    | 90  | LINKPORT1_D3  |
| 11             | SP2_OSPI_CLK     | 31  | TWI0_SCL   | 51  | GND5              | 71  | GND7       | 91  | LINKPORT0_D2  |
| 12             | SPI0_SEL2b       | 32  | UART1_TXb  | 52  | GPIO2             | 72  | CAN1_RX    | 92  | LINKPORT1_D2  |
| 13             | SP2_OSPI_SSb     | 33  | TWI0_SDA   | 53  | NU                | 73  | NU         | 93  | LINKPORT0_D1  |
| 14             | SPI1_CLK         | 34  | UART1_RXb  | 54  | NU                | 74  | NU         | 94  | LINKPORT1_D1  |
| 15             | OSPI_D4          | 35  | TWI1_SCL   | 55  | $\mathrm{NU}$     | 75  | NU         | 95  | LINKPORT0_D0  |
| 16             | SPI1_MISO        | 36  | UART1_RTSb | 56  | <b>NU</b>         | 76  | NU         | 96  | LINKPORT1 D0  |
| 17             | OSPI_D5          | 37  | TWI1_SDA   | 57  | <b>NU</b>         | 77  | NU         | 97  | LINKPORT0 ACK |
| 18             | SPI1_MOSI        | 38  | UART1_CTSb | 58  | NU                | 78  | NU         | 98  | LINKPORT1_ACK |
| 19             | OSPI_D6          | 39  | TWI2_SCL   | 59  | ${\rm NU}$        | 79  | GND9       | 99  | LINKPORT0_CLK |
| 20             | SPI1_SSb         | 40  | UART2_TXb  | 60  | $\mathrm{NU}$     | 80  | GND10      | 100 | LINKPORT1_CLK |

**Table 3-9:** SoM Interface B Connector (J2) (Continued)

#### **Table 3-10:** SoM Interface C Connector (J3)

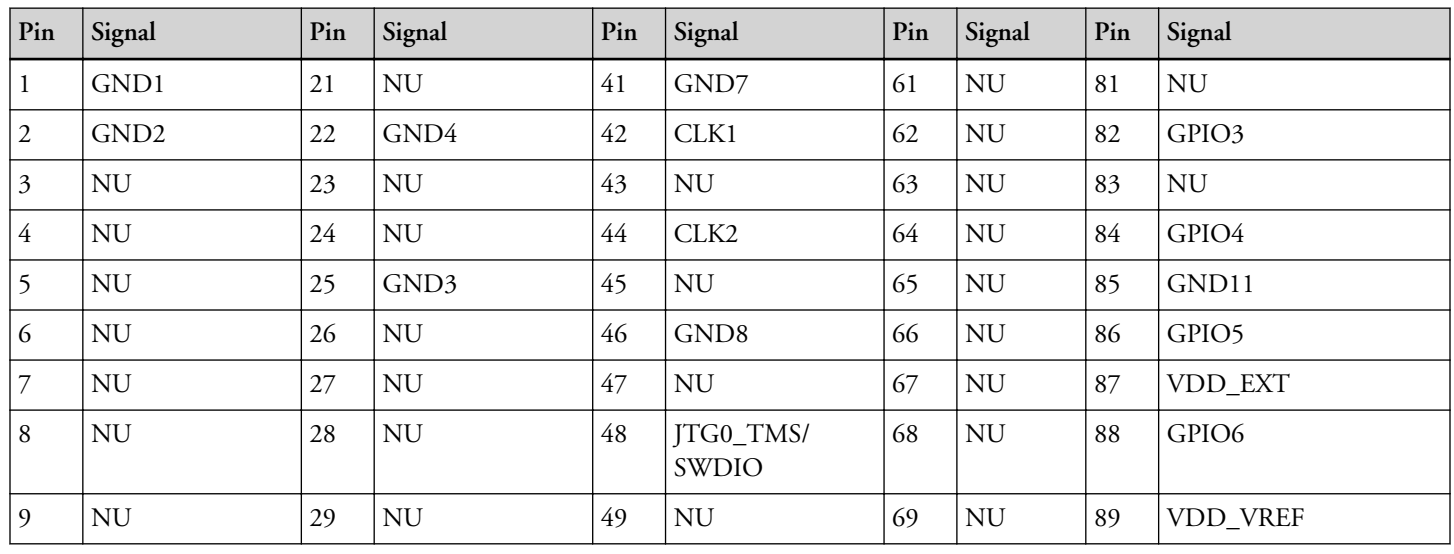

| Pin | Signal        | Pin | Signal           | Pin | Signal                    | Pin | Signal            | Pin | Signal            |
|-----|---------------|-----|------------------|-----|---------------------------|-----|-------------------|-----|-------------------|
| 10  | <b>NU</b>     | 30  | <b>NU</b>        | 50  | JTG0_TCK/<br><b>SWCLK</b> | 70  | <b>NU</b>         | 90  | GND12             |
| 11  | <b>NU</b>     | 31  | <b>NU</b>        | 51  | <b>NU</b>                 | 71  | <b>NU</b>         | 91  | VDD A             |
| 12  | <b>NU</b>     | 32  | <b>NU</b>        | 52  | JTG0_TDO/SW0              | 72  | <b>NU</b>         | 92  | VDD_DMC           |
| 13  | <b>NU</b>     | 33  | <b>NU</b>        | 53  | <b>NU</b>                 | 73  | <b>NU</b>         | 93  | VDD_INT           |
| 14  | <b>NU</b>     | 34  | <b>NU</b>        | 54  | JTG0_TDI                  | 74  | <b>NU</b>         | 94  | SYS HWRST         |
| 15  | <b>NU</b>     | 35  | <b>NU</b>        | 55  | <b>NU</b>                 | 75  | <b>NU</b>         | 95  | PWR_SEQ_GOOD      |
| 16  | <b>NU</b>     | 36  | GND <sub>5</sub> | 56  | JTG0_TRST                 | 76  | GND <sub>10</sub> | 96  | SoM_Reset         |
| 17  | <b>NU</b>     | 37  | <b>NU</b>        | 57  | <b>NU</b>                 | 77  | <b>NU</b>         | 97  | VD <sub>D</sub> 1 |
| 18  | <b>NU</b>     | 38  | SYS_CLKOUT       | 58  | TARGET_RESET              | 78  | GPIO1             | 98  | VSS1              |
| 19  | $\mathrm{NU}$ | 39  | GND <sub>6</sub> | 59  | <b>NU</b>                 | 79  | <b>NU</b>         | 99  | VD <sub>D</sub> 2 |
| 20  | $\mathrm{NU}$ | 40  | <b>AUDIO_CLK</b> | 60  | GND9                      | 80  | GPIO2             | 100 | VSS2              |

**Table 3-10:** SoM Interface C Connector (J3) (Continued)

#### **Table 3-11:** Mating Connector

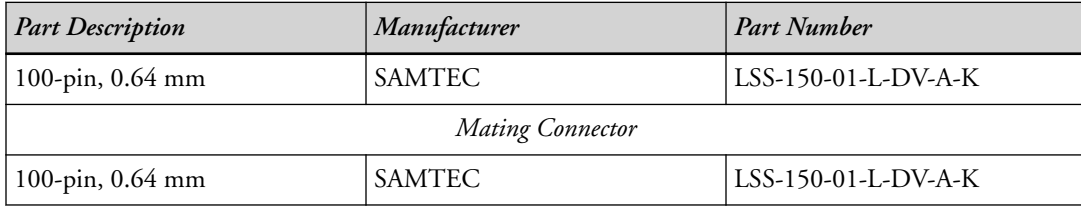

### **X-ON Electronics**

Largest Supplier of Electrical and Electronic Components

*Click to view similar products for* [Audio IC Development Tools](https://www.x-on.com.au/category/embedded-solutions/engineering-tools/analog-digital-ic-development-tools/audio-ic-development-tools) *category:*

*Click to view products by* [Analog Devices](https://www.x-on.com.au/manufacturer/analogdevices) *manufacturer:* 

Other Similar products are found below :

[LM4906MMBD](https://www.x-on.com.au/mpn/texasinstruments/lm4906mmbd) [LM4935RLEVAL](https://www.x-on.com.au/mpn/texasinstruments/lm4935rleval) [LME49710NABD](https://www.x-on.com.au/mpn/texasinstruments/lme49710nabd) [LME49740MABD](https://www.x-on.com.au/mpn/texasinstruments/lme49740mabd) [LME49740NABD](https://www.x-on.com.au/mpn/texasinstruments/lme49740nabd) [LME49860MABD](https://www.x-on.com.au/mpn/texasinstruments/lme49860mabd) [LME49870MABD](https://www.x-on.com.au/mpn/texasinstruments/lme49870mabd) [EVAL-](https://www.x-on.com.au/mpn/analogdevices/evalad1940az)[AD1940AZ](https://www.x-on.com.au/mpn/analogdevices/evalad1940az) [EVAL-ADAU1401AEBZ](https://www.x-on.com.au/mpn/analogdevices/evaladau1401aebz) [SRC4382EVM-PDK](https://www.x-on.com.au/mpn/texasinstruments/src4382evmpdk) [TLV320AIC36EVM-K](https://www.x-on.com.au/mpn/texasinstruments/tlv320aic36evmk) [TPA5052EVM](https://www.x-on.com.au/mpn/texasinstruments/tpa5052evm) [TPA6136A2YFFEVM](https://www.x-on.com.au/mpn/texasinstruments/tpa6136a2yffevm) [LM4562HABD](https://www.x-on.com.au/mpn/texasinstruments/lm4562habd) [LM4906LDBD](https://www.x-on.com.au/mpn/texasinstruments/lm4906ldbd) [LM4923LQBD](https://www.x-on.com.au/mpn/texasinstruments/lm4923lqbd) [LM4992SDBD](https://www.x-on.com.au/mpn/texasinstruments/lm4992sdbd) [LME49710MABD](https://www.x-on.com.au/mpn/texasinstruments/lme49710mabd) [LME49713MABD](https://www.x-on.com.au/mpn/texasinstruments/lme49713mabd) [LME49860NABD](https://www.x-on.com.au/mpn/texasinstruments/lme49860nabd) [MAX98300EVKIT+WLP](https://www.x-on.com.au/mpn/maxim/max98300evkitwlp) [MAX9738EVKIT+](https://www.x-on.com.au/mpn/maxim/max9738evkit) [MAX98358EVSYS#WLP](https://www.x-on.com.au/mpn/maxim/max98358evsyswlp) [MAX9723DEVKIT+](https://www.x-on.com.au/mpn/maxim/max9723devkit) [EVAL-ADAV803EBZ](https://www.x-on.com.au/mpn/analogdevices/evaladav803ebz) [MAX9709EVKIT](https://www.x-on.com.au/mpn/maxim/max9709evkit) [LM4809MBD](https://www.x-on.com.au/mpn/texasinstruments/lm4809mbd) [LM4674TLBD](https://www.x-on.com.au/mpn/texasinstruments/lm4674tlbd) [CDBWM8725-M-1](https://www.x-on.com.au/mpn/cirruslogic/cdbwm8725m1) [CDBWM8533-M-1](https://www.x-on.com.au/mpn/cirruslogic/cdbwm8533m1) [EV\\_ICS-40740-FX](https://www.x-on.com.au/mpn/tdk/evics40740fx) [SDCK3](https://www.x-on.com.au/mpn/rohm/sdck3) [PIM524](https://www.x-on.com.au/mpn/pimoroni/pim524) [MAX9723DEVCMODU+](https://www.x-on.com.au/mpn/maxim/max9723devcmodu) [DEV-17737](https://www.x-on.com.au/mpn/sparkfun/dev17737) [MAX9850EVCMOD2#](https://www.x-on.com.au/mpn/maxim/max9850evcmod2) [EVALAHNBIM69D130V01TOBO1](https://www.x-on.com.au/mpn/infineon/evalahnbim69d130v01tobo1) [1063](https://www.x-on.com.au/mpn/adafruit/1063) [TAS5756MDCAEVM](https://www.x-on.com.au/mpn/texasinstruments/tas5756mdcaevm) [TLV320ADC3101EVM-K](https://www.x-on.com.au/mpn/texasinstruments/tlv320adc3101evmk) [TLV320AIC3007EVM-K](https://www.x-on.com.au/mpn/texasinstruments/tlv320aic3007evmk) [TLV320AIC3105EVM-K](https://www.x-on.com.au/mpn/texasinstruments/tlv320aic3105evmk) [TLV320AIC3253EVM-K](https://www.x-on.com.au/mpn/texasinstruments/tlv320aic3253evmk) [TPA2016D2EVM](https://www.x-on.com.au/mpn/texasinstruments/tpa2016d2evm) [TPA2035D1EVM](https://www.x-on.com.au/mpn/texasinstruments/tpa2035d1evm) [TPA2051D3YFFEVM](https://www.x-on.com.au/mpn/texasinstruments/tpa2051d3yffevm) [TPA3107D2EVM](https://www.x-on.com.au/mpn/texasinstruments/tpa3107d2evm) [TPA6120A2EVM](https://www.x-on.com.au/mpn/texasinstruments/tpa6120a2evm) [TPA6132A2EVM2](https://www.x-on.com.au/mpn/texasinstruments/tpa6132a2evm2) [MIKROE-2454](https://www.x-on.com.au/mpn/mikroelektronika/mikroe2454)